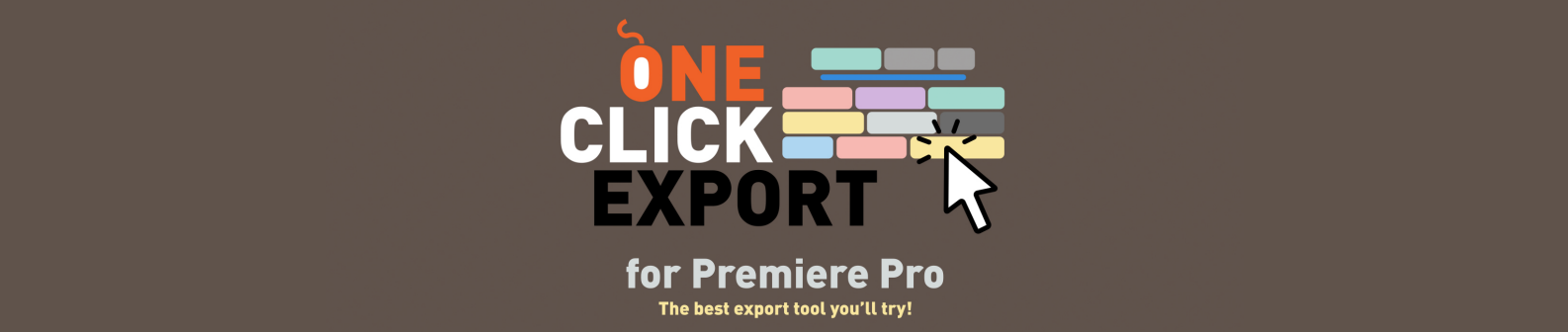

### *Introduction*

*One Click Export* is an Adobe Premiere extension that helps you to export your work in just one click.

#### *Installation*

The easiest and preferred way to install and license is by using the aescripts+aeplugins manager app. Refer to the PDF guide INSTALLING THE TRIAL to try *One Click Export* for free. It can also be installed using the aescripts+aeplugins ZXP installer.

After installation is finished, you can access *One Click Export* via *Window -> Extensions -> One Click Export.*

# *Interface*

*One Click Export* has a *main panel* and and a buttons *configuration panel*. You can access the configuration panel by holding *ALT (on Windows)* or *OPTION (on Mac)* and clicking on any *preset button* or on the top PR/ME button.

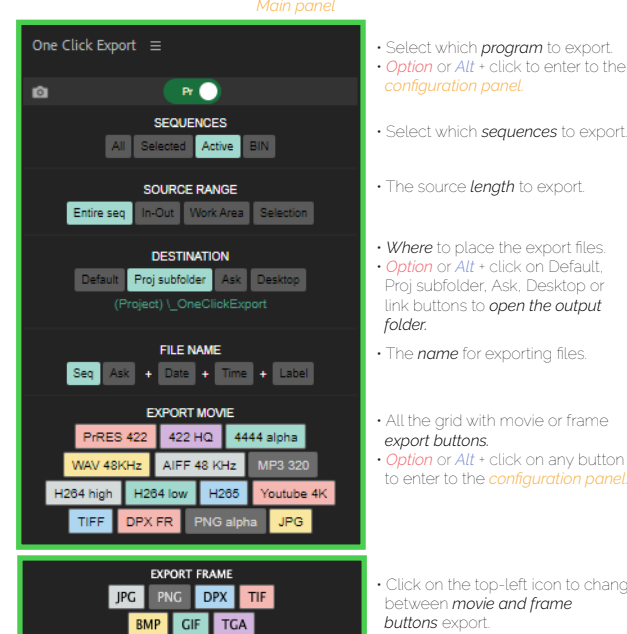

• Select which *program* to export. • *Option* or *Alt* + click to enter to the

• The source *length* to export.

• *Where* to place the export files. • *Option* or *Alt* + click on Default, Proj subfolder, Ask, Deskto link buttons to *open the output folder.*

• The *name* for exporting files.

• All the grid with movie or frame *export buttons.* • *Option* or *Alt* + click on any button to enter to the *configuration panel.*

• Click on the top-left icon to change between *movie and frame buttons* export.

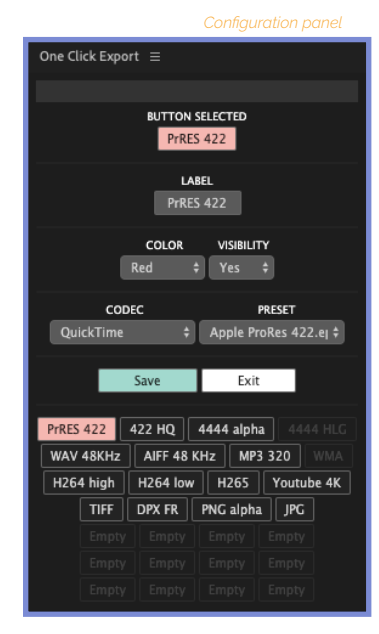

• The button selected to *make changes.* • *Option* or *Alt* + click to open the *customized* **preset files** folder

• The *label* name.

• The *color* and its *visibility* into *main panel.*

• The family codec and the preset.

• Save the changes or exit to *main panel.* • *Option* or *Alt* + click on Exit button to restore to *factory defaults.* • *Shift* + click to restore to *default buttons*

 *position.*

• All the grid with movie position buttons. • Buttons can be *dragged and drop* to interchange their position.

## *Preferences*

To *disable* the pop-up help text on mouse hover, access the *preferences menu* by clicking next to *One Click Export.*

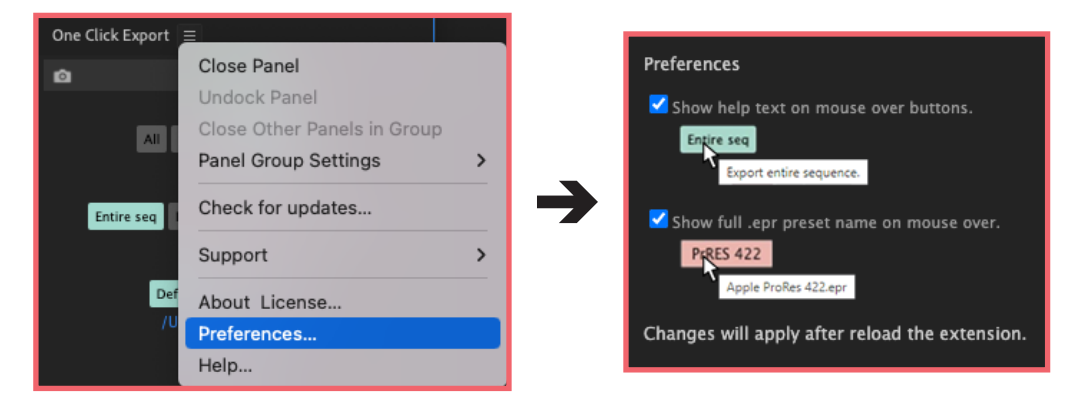

#### *Notes & License*

*One Click Export* is compatible with Adobe Premiere Pro CC2021 (15.1) and later. The trial version of *One Click Export* is fully functional for 10 days. After this period, please purchase a full license at *https://aescripts.com/one-click-export/* or it will stop working

#### *Known issues*

- Adobe Media Encoder v.15 on Mac has a known issue by Adobe and it does not accept render jobs through scripting. Please select Adobe Premiere Render or consider upgrading.
- *IMPORTANT!* Another known issue by Adobe; on Windows, the pop-up window to change the path may appear *behind* the main window, only the first time session you launch Adobe Premiere.
	- You can locate it on the taskbar or press *ALT+TAB* to find it.

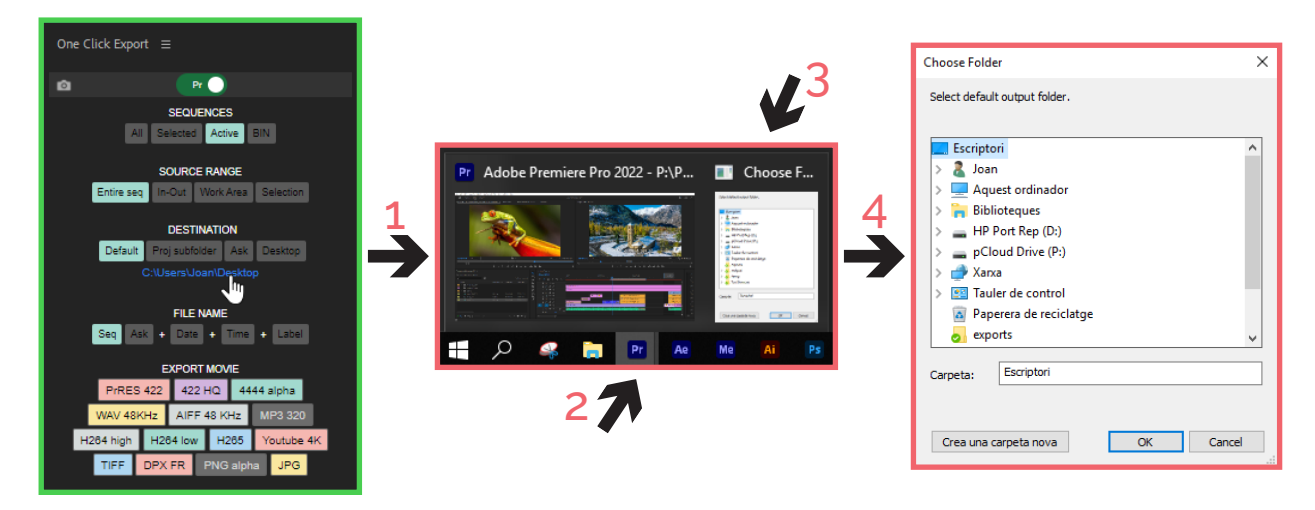

- *BMP* and *GIF* frame export on Mac is not supported due to limitations with *Adobe.*
- Some presets may not work depending on the operating system and hardware where *One Click Export* is run.
- If you have any issues with the installer, please refer to the PDF guide INSTALLING THE TRIAL One Click Export.

#### *Local settings* The folder.

Windows: C:\Users\\*username\*\Documents\OneClickExport

Mac: /Users/\*username\*/Documents/OneClickExport

.. contains user preferences and customized preset files. You must have write permissions for this folder. If you have any problems with *One Click Export* settings, please delete */Settings* folder and restart the extension.

To add a customized presets to the extension, add .EPR files into */\_custom* folder and then refresh the pop-up list.

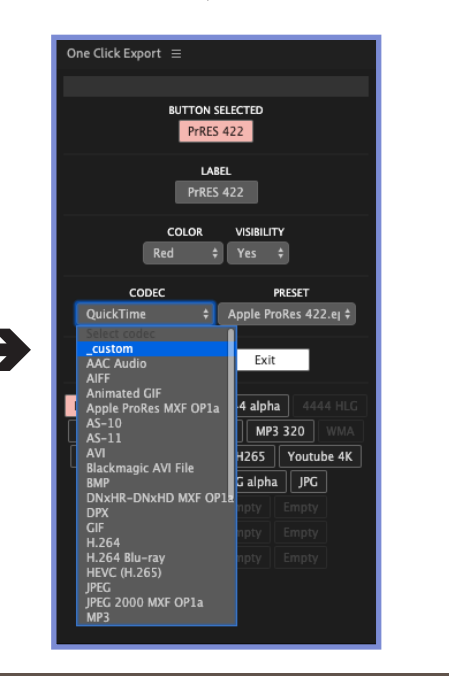

# *More information and tutorials*

**Aescripts** https://aescripts.com/one-click-export https://aescripts.com/one-click-export/

Youtube  *Commercial* https://youtu.be/3\_maA0OxwmM

*Commercial* https://youtu.be/3\_maA0OxwmM<br>*QuickView* https://youtu.be/Mu-WpCII8bw Set any preset button https://youtu.be/9w0ulamtjCs *Create and import your own preset* https://youtu.be/S84r9dFbeps<br>**Understanding each button** https://youtu.be/7jTwQqXArrc *Understanding each button* https://youtu.be/7jTwQqXArrc

If you need help please open a support ticket by clicking here.

**Contact** birdofscript@gmail.com

#### One Click Export • Copyright © 2023 Joan Mas